# **Dustbin version 1.2.**

## **IMPORTANT:**

Before using Dustbin, you must do the following:

Create a dustbin directory where deleted files can be stored.

*On startup the Dustbin directory defaults to C:\DUSTBIN. Using this directory for anything else could damage important files.*

### HINT:

- Create a C:\DUSTBIN directory, with DOS or the File Manager.
- Follow the installation instructions below.

### **Installation:**

- Create a Dustbin directory as outlined above.
- Copy DUSTBIN.EXE and DUSTBIN.WRI to a fixed drive.
- Install DUSTBIN.EXE into a Program Manager group in the usual way.
- Start Dustbin.
- Double click on the activated Dustbin icon.
- Customize Dustbin to your needs. **Remember to change the Saved directory (Dustbin directory) to a safe directory.**

#### **Instructions.**

Dustbin is a Windows 3.1 trashcan. With it, you can drag files from the Windows 3.1 File Manager and drop them on the Dustbin, thus deleting them.

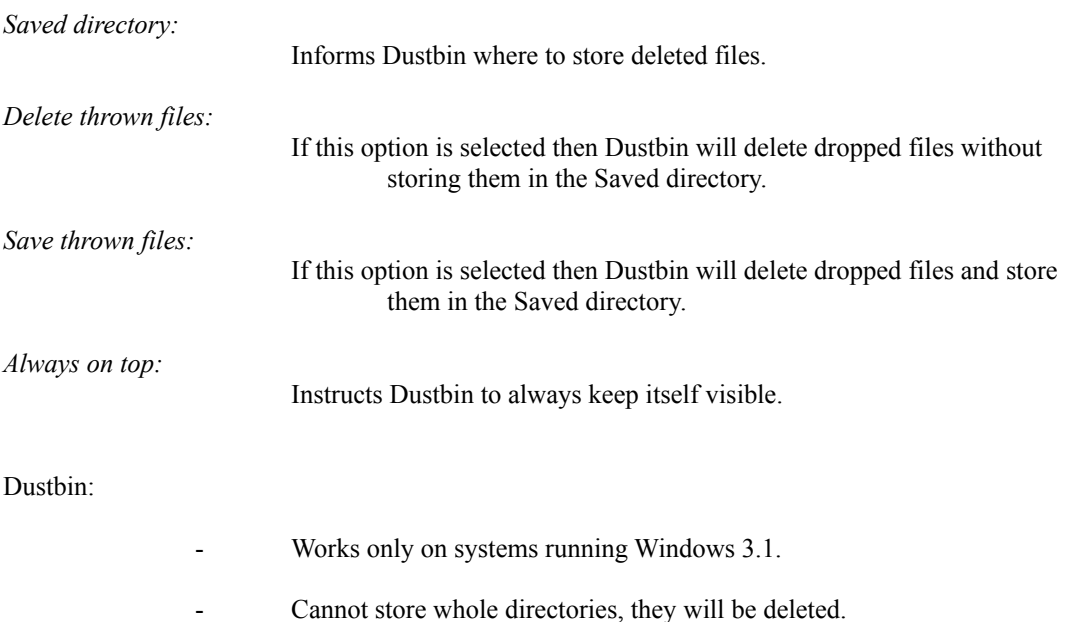

- Cannot delete files from the Saved directory.
- Cannot delete items from the Program Manager.

**Dustbin is FreeWare and may thus be given away, but never sold.**

**All suggestions, bug reports etc. should be send to the Internet address below:**

**karlth@rhi.hi.is.**

*Always keep in mind that programs, which delete files, should be used with caution.*